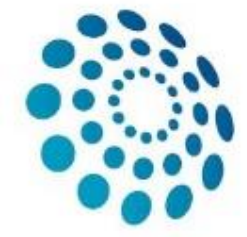

#### European Reference Network

for rare or low prevalence complex diseases

#### **⊕** Network

Hematological Diseases (ERN EuroBloodNet)

# Clinical Patient Management System (CPMS)

**USER GUIDE**

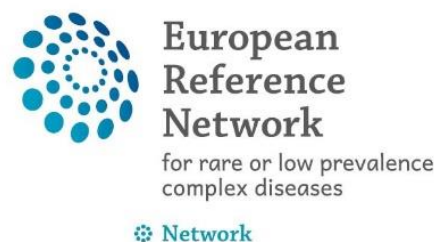

- Strong recommendation to use Google Chrome with the CPMS.
- Date fields should be entered in the format dd/mm/yyyy however some dates can be entered as mm/yyyy or yyyy.
- Data can be entered in the consultation form in several times (you should save your entry at each time).
- The consultation form has to be customised but can be used as such for the moment.

#### CPMS Homepage

• <https://cpms.ern-net.eu/login/>

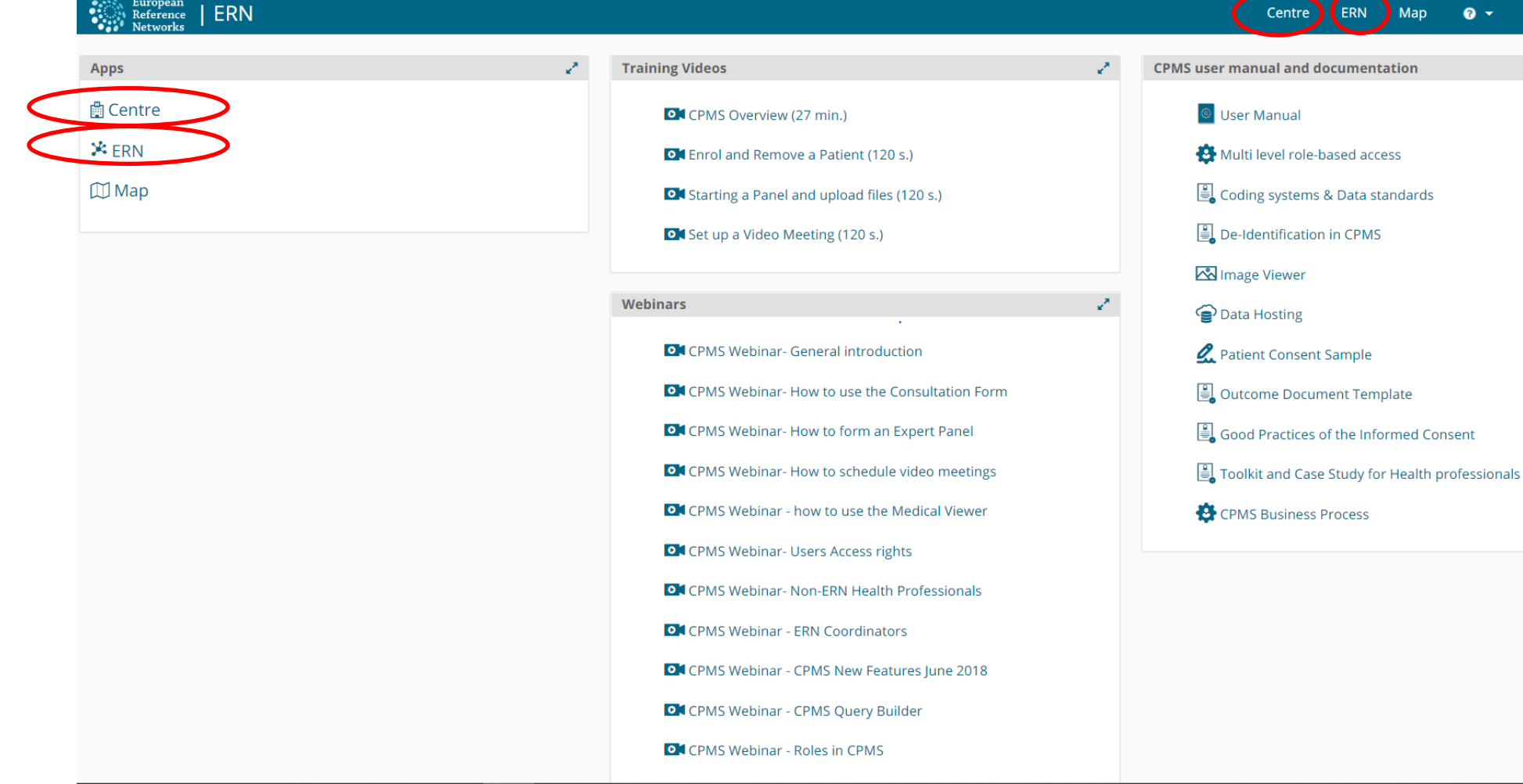

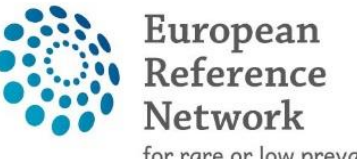

for rare or low prevalence<br>complex diseases

⊕ Network

#### Centre Dashboard

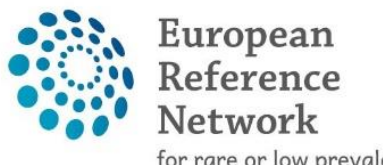

for rare or low prevalence complex diseases

**⊕** Network

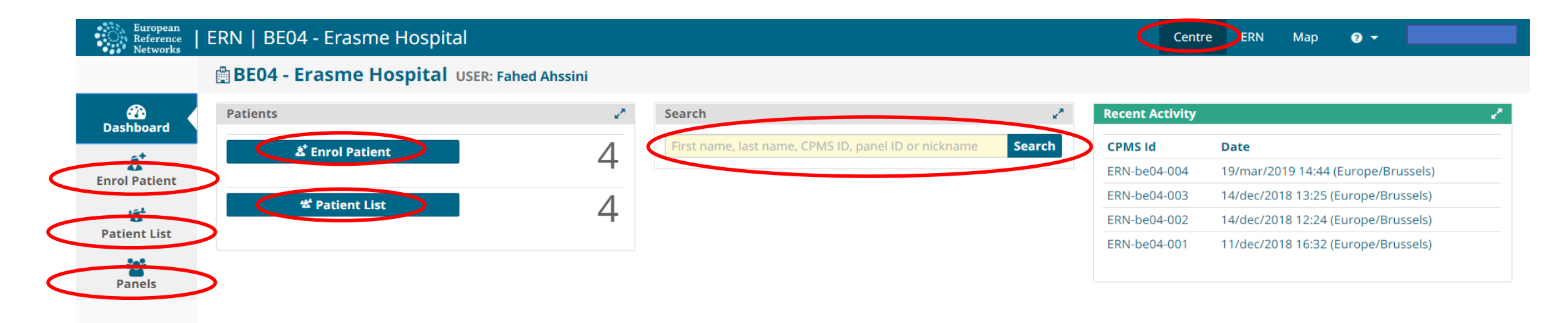

- All panels of your institution are visible when you click on « Panels »
- New patient can be enrolled by clicking on « Enrol Patient »
- Current patients of your centre are visible by clicking on « Patient List »
- A « Search » button is available to search for a patient
- All authorized users from your centre can see all patients enrolled in your centre

# Panel page

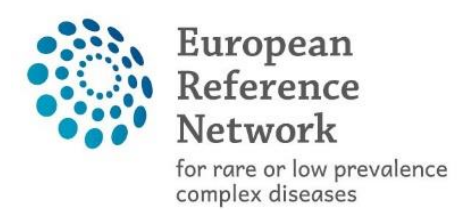

⇔ Network<br>Hematological<br>Diseases (ERN EuroBloodNet)

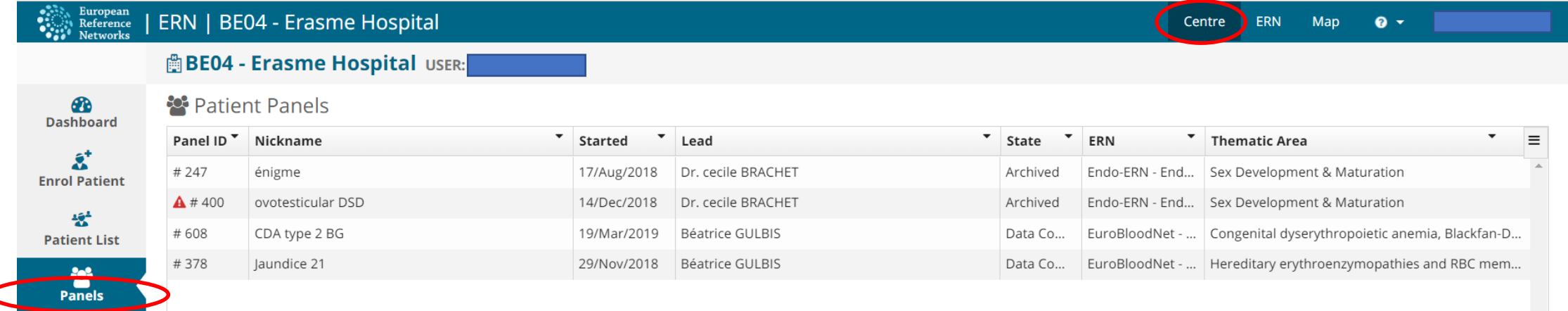

### Patient list page

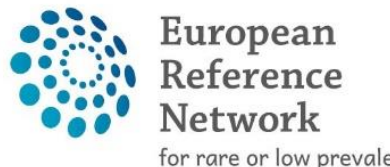

for rare or low prevalence<br>complex diseases

⇔ Network<br>Hematological<br>Diseases (ERN EuroBloodNet)

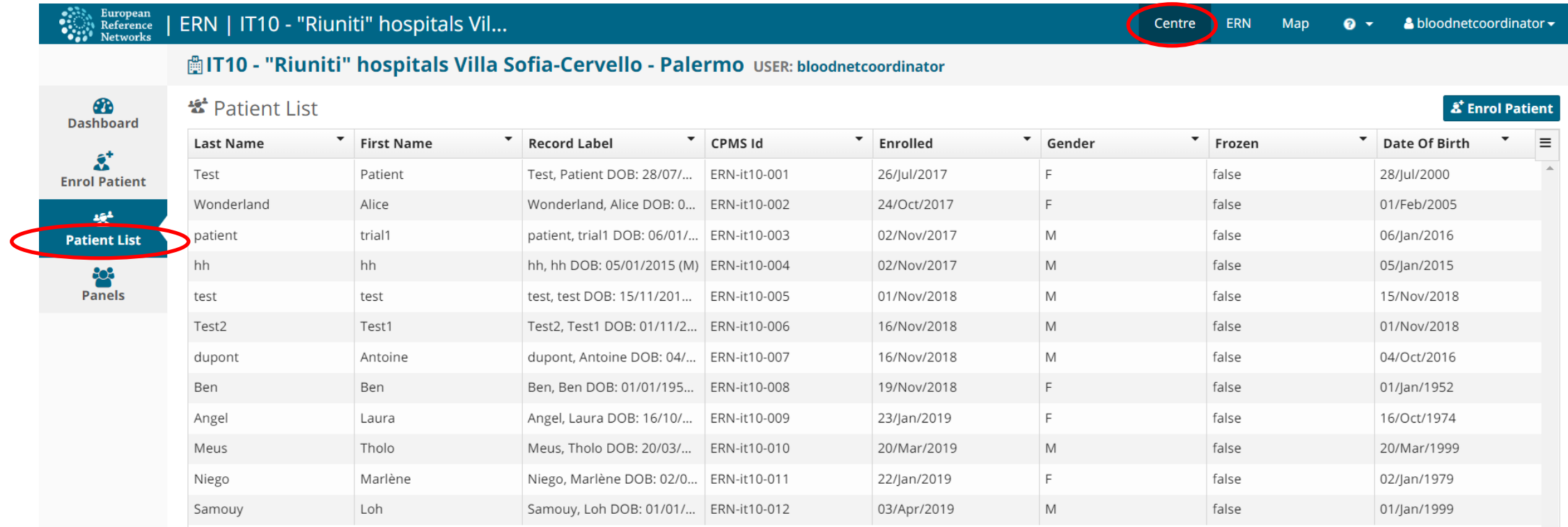

#### Enrol Patient

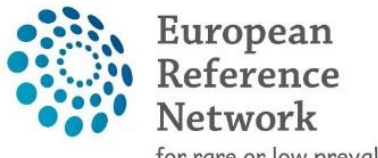

for rare or low prevalence<br>complex diseases

⊕ Network

Hematological Diseases (ERN EuroBloodNet)

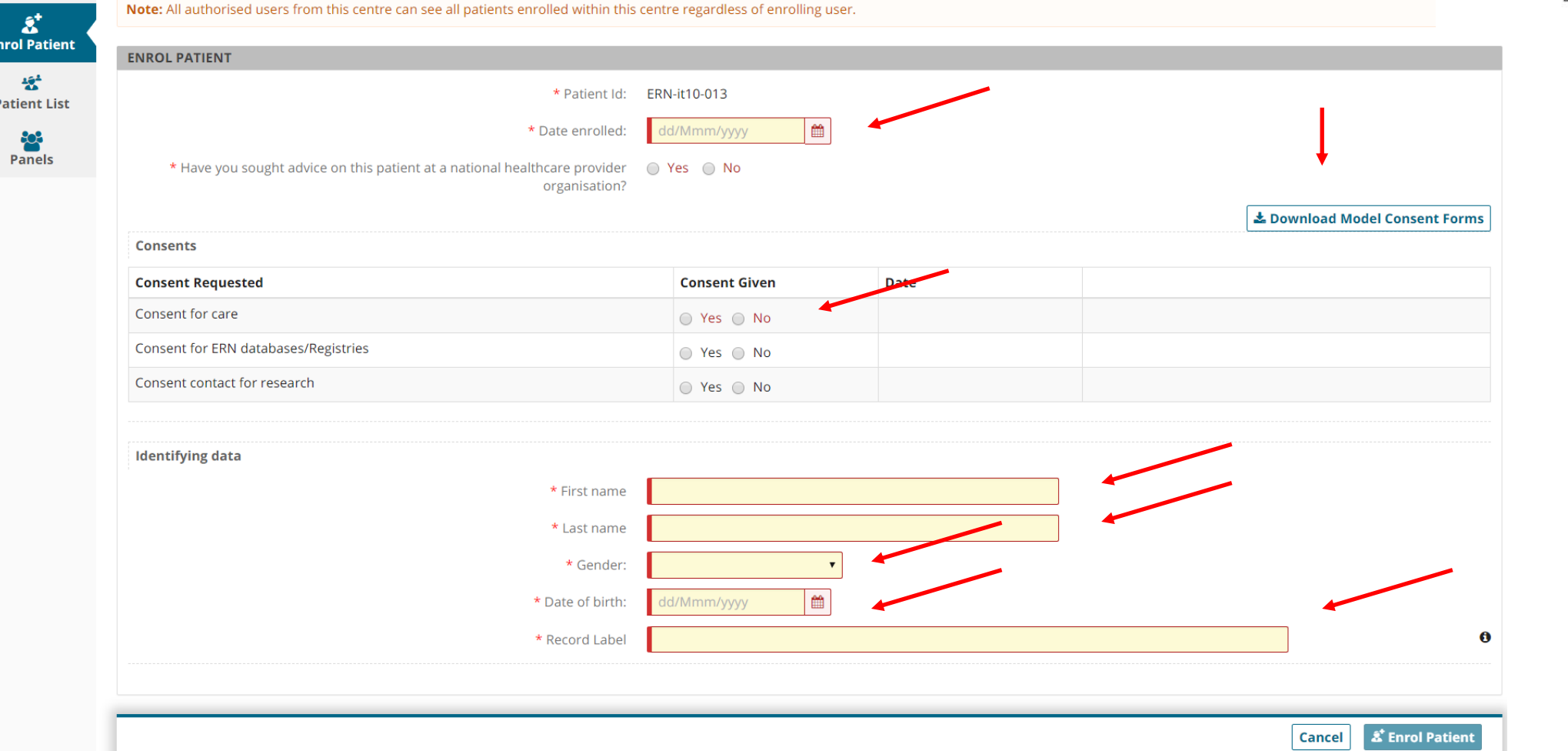

All fields should be completed and the patient has to give consent for sharing his/her data.

## Patient consent forms available in several languages

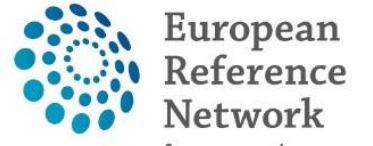

for rare or low prevalence<br>complex diseases

⊕ Network

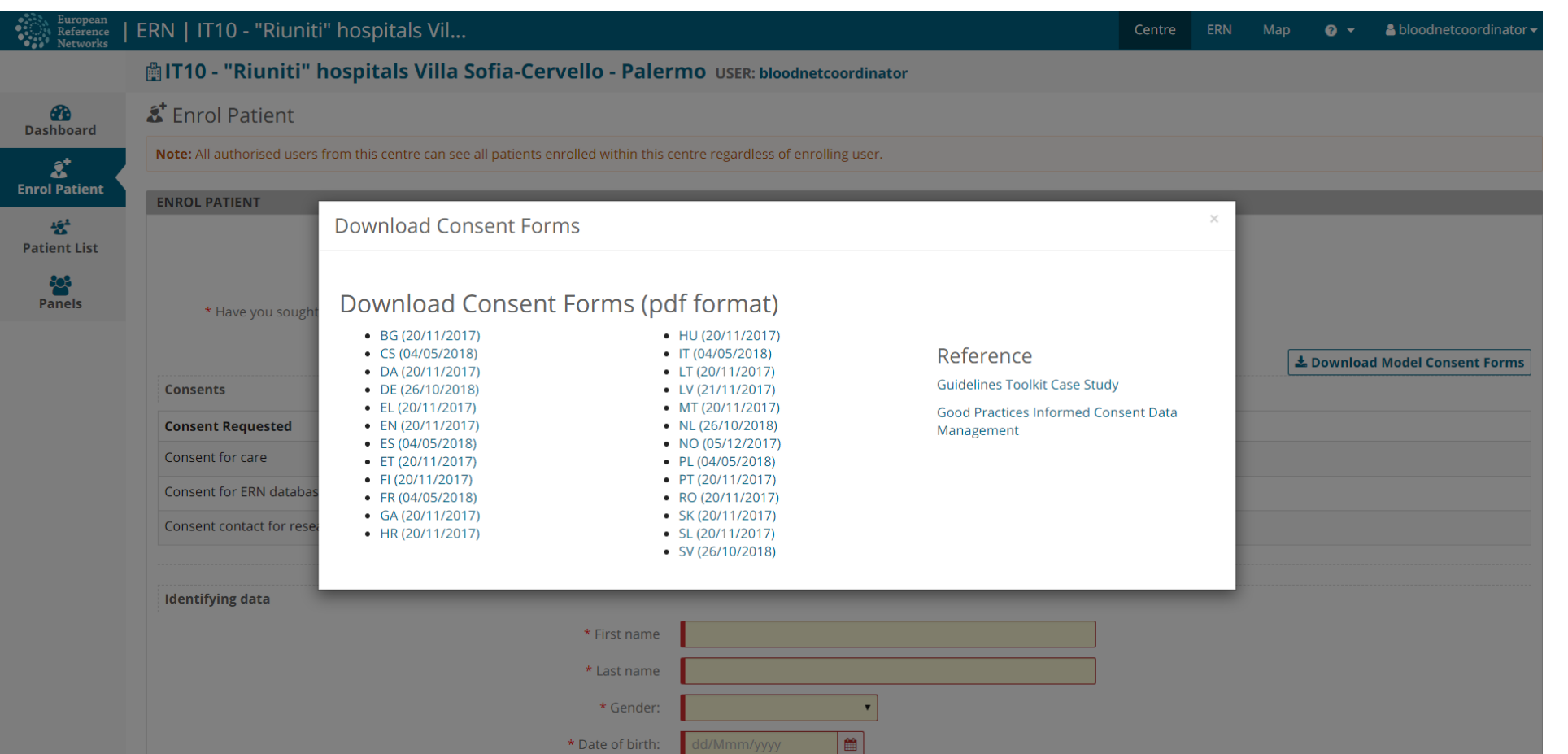

### Consent Requested

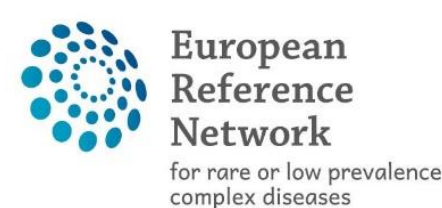

**O** Network

Hematological Diseases (ERN EuroBloodNet)

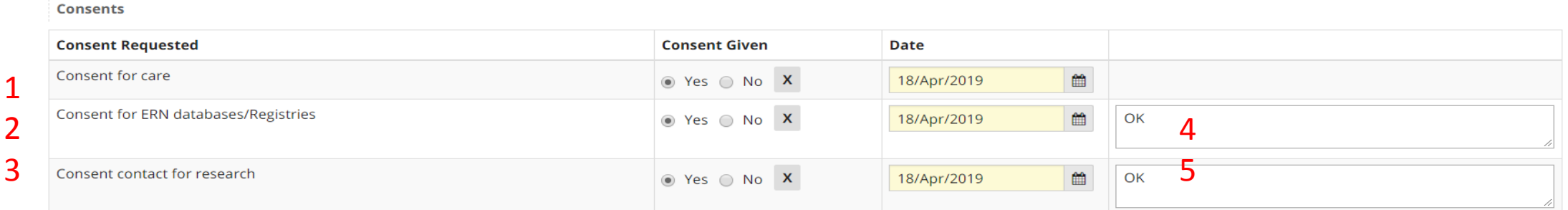

#### 1. This consent is mandatory

- 2. This consent is not mandatory. Answer can be 'No' if answer is 'Yes' the Panel lead will be able to make the data available for ERN researchers after panels have been closed and an outcome has been sign-off. The Name and Date of birth won't be visible for them.
- 3. This consent is not mandatory, thus the answer can be 'No'. If 'Yes' it states that patients are interested to be contacted by outside ERN reasearch projects (e.g. clinical trials).
- 4. Field appearing if answer is 'Yes', you may specify the name of the register or just write 'Ok'
- 5. Field appearing if answer is 'Yes ', you may just write 'Ok'

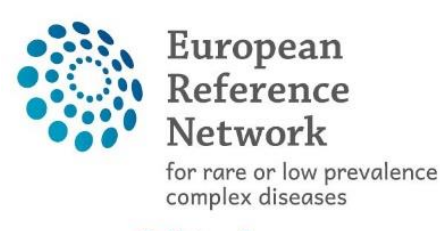

**O** Network Hematological Diseases (ERN EuroBloodNet)

- The consultation form is to be used to report the case.
- Several widgets are visible to report the data you need to report
- It can always be edited
- Several coding systems are available (e.g. ICD, ICCC-3/10, HPO, ORDO, LOINC etc.)
- The consultation form is still to be customised

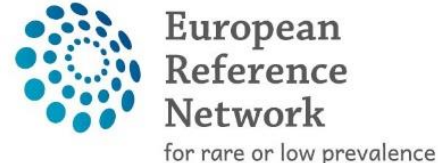

complex diseases

**⊕** Network Hematological Diseases (ERN EuroBloodNet)

Consultation form (2)

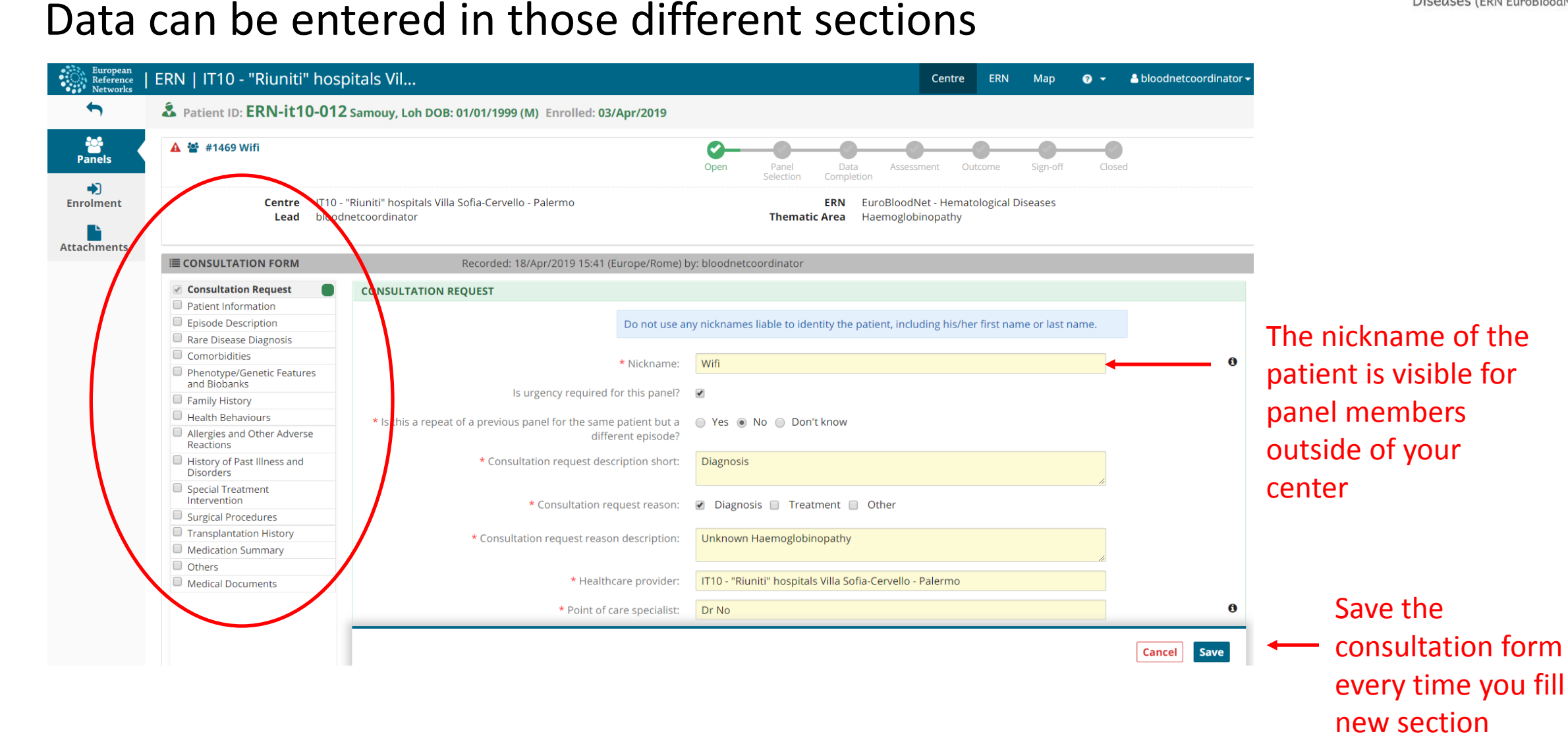

# Consultation form (patient information)

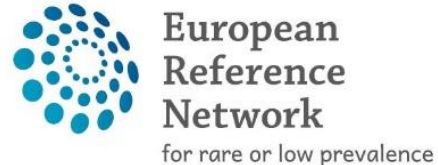

complex diseases

Diseases (ERN EuroBloodNet)

⊕ Network Hematological

• Mandatory information reported about the patient

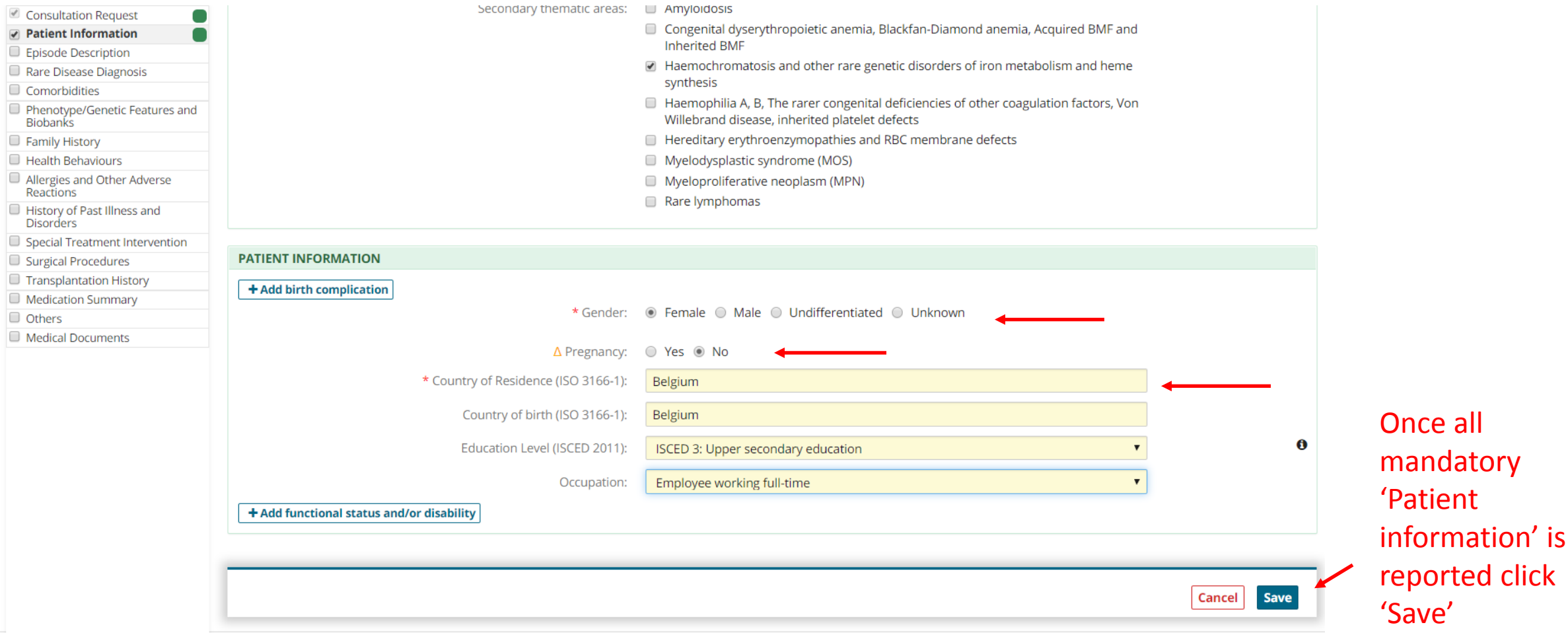

# Panel workflow

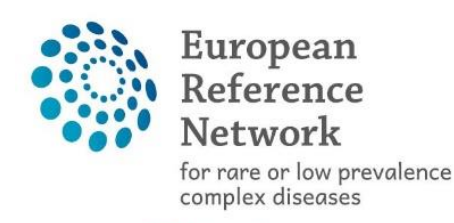

**O** Network

Hematological Diseases (ERN EuroBloodNet)

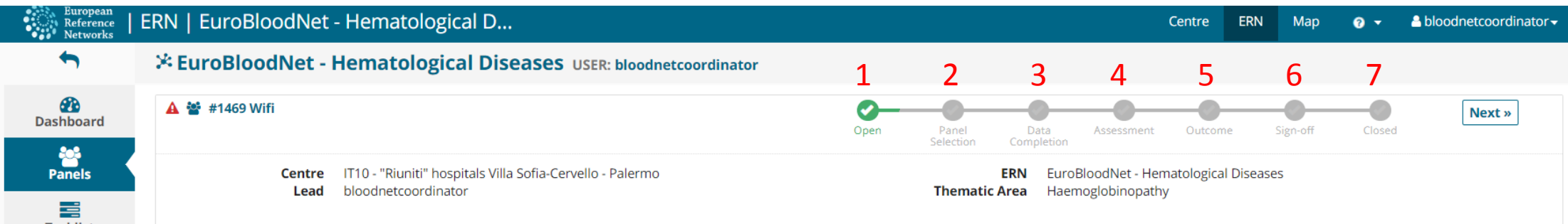

- 1: Open panel: First step to discuss a diagnosis or a treatment for a rare case.
- 2: Panel selection: The panel lead invites the experts whom their advice is expected from.
- 3: Data completion: Filling data to give the maximum information about the case (you may schedule and have a meeting about the case). If you save your data you may come back at any time to refill in data if you wish.
- 4: Assessment: Record the contributions of the panel members (you may schedule and have a meeting about the case).
- 5<sup>\*</sup>: Outcome: Conclusion.
- 6\*: Sign-off: Ending of the panel conclusion and assessment.
- 7<sup>\*</sup>: Closed: Panel is closed.
- After closing the panel it will be archived

#### \*Those steps of the workflow will be revised by DG santé to facilitate and dicrease the number of steps.

# Panel selection (how to invite an expert to your panel)

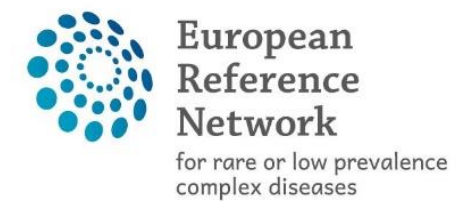

⊕ Network

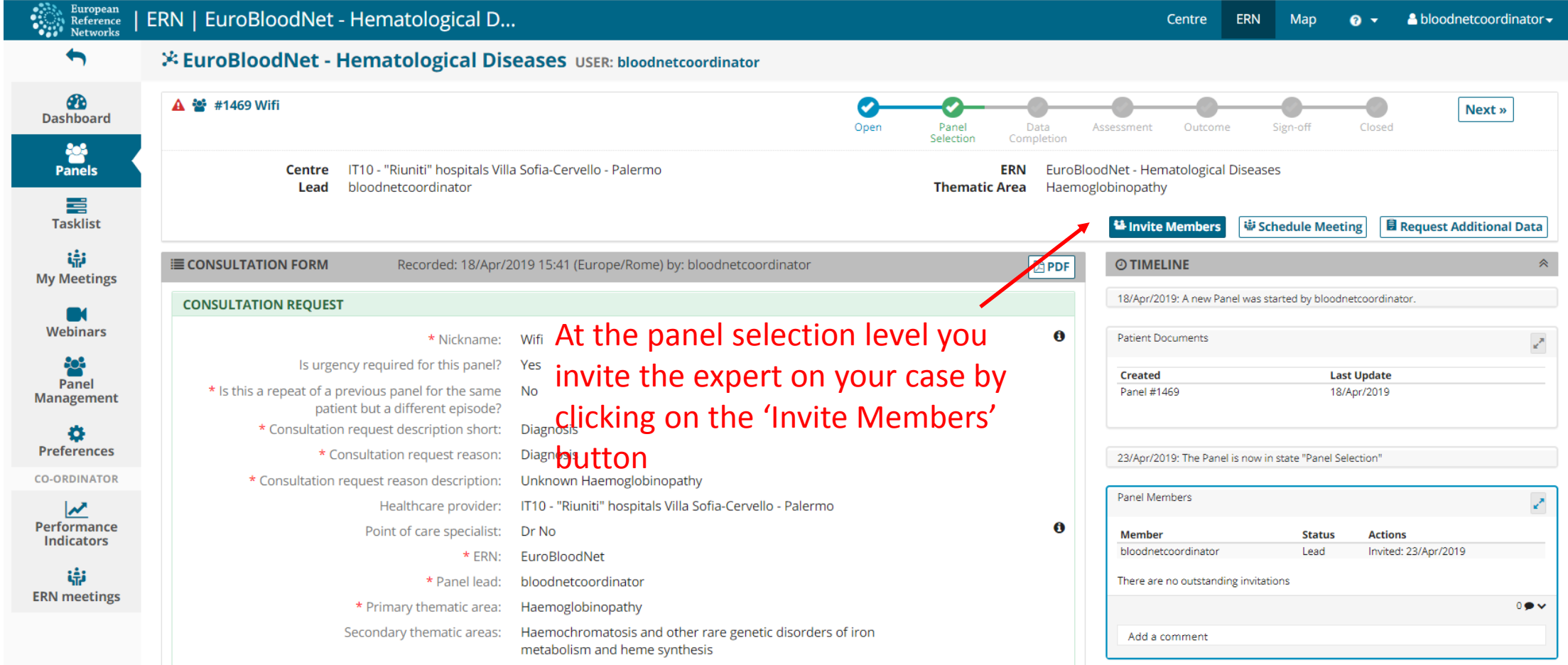

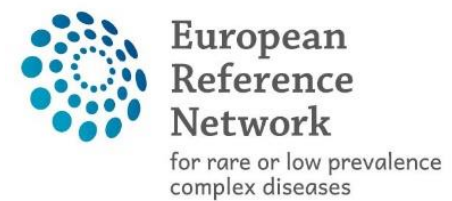

**Close** 

## Panel selection (how to invite an expert to your panel) (2)

⊕ Network

Hematological Diseases (ERN EuroBloodNet)

**Panel Selection** 

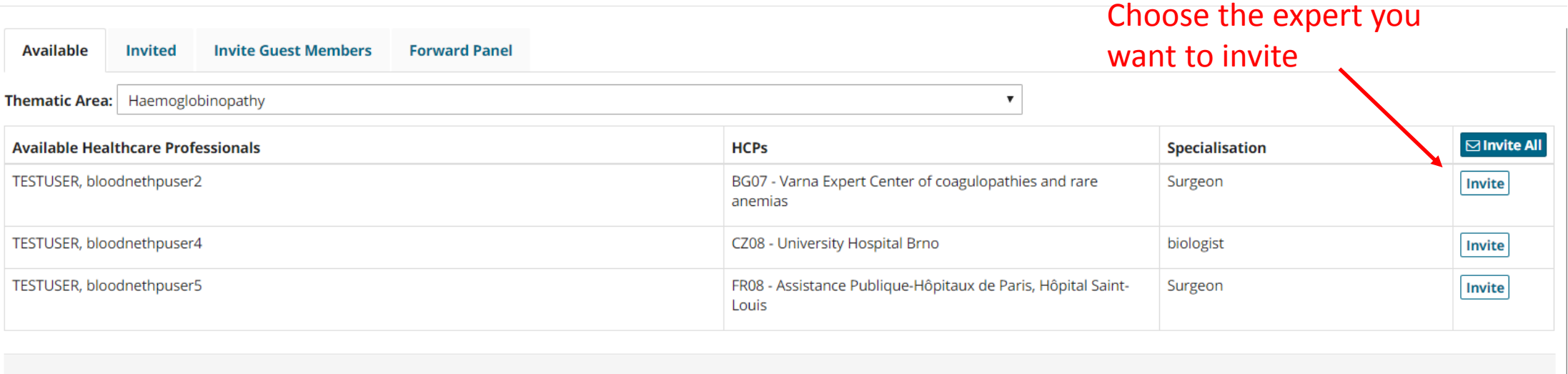

### Expert invited (accept or refuse invitation)

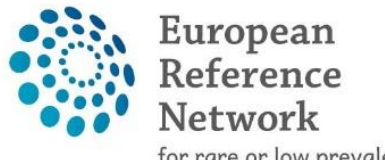

for rare or low prevalence<br>complex diseases

⊕ Network

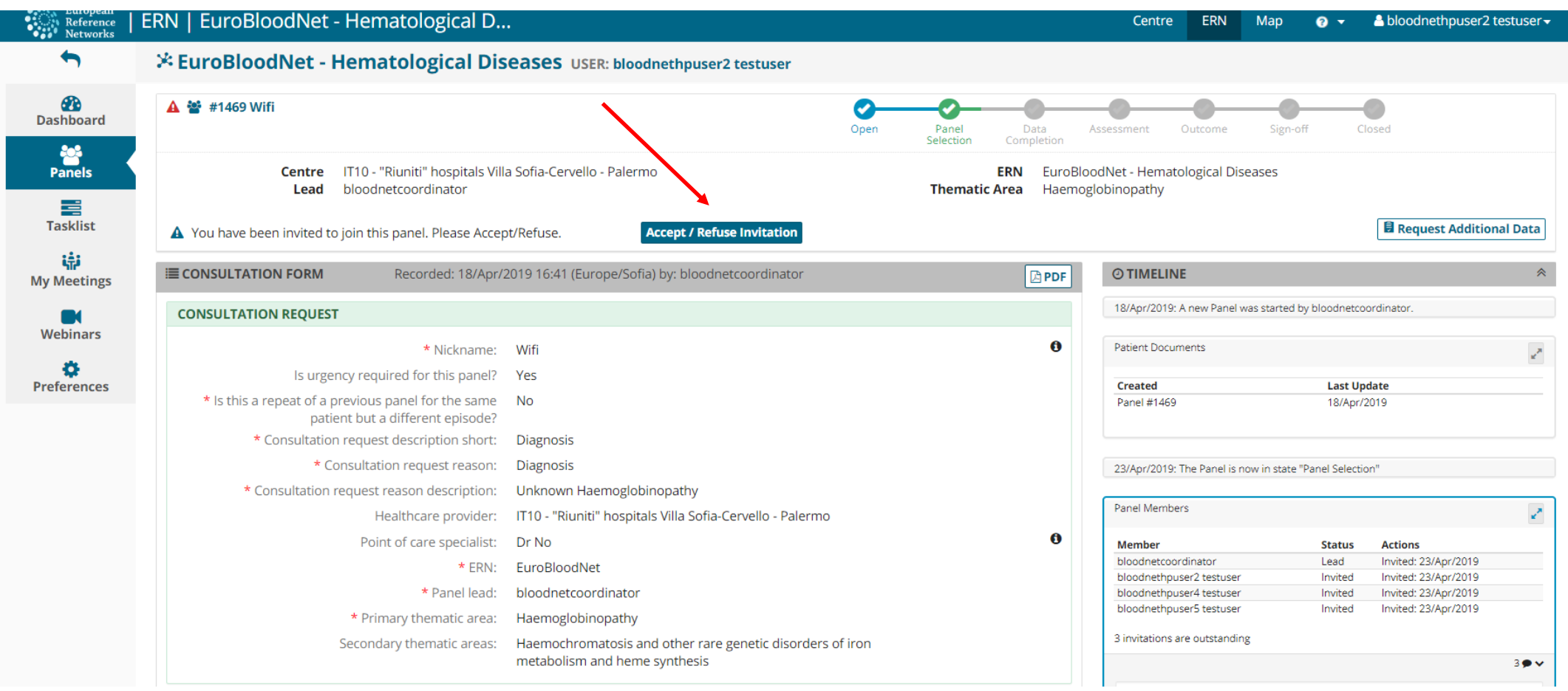

# Expert invited (accept or refuse invitation) (2)

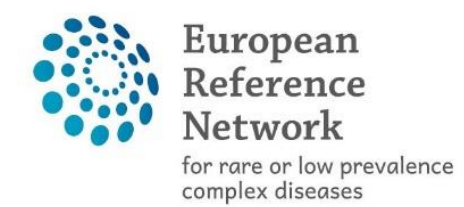

⊕ Network Hematological Diseases (ERN EuroBloodNet)

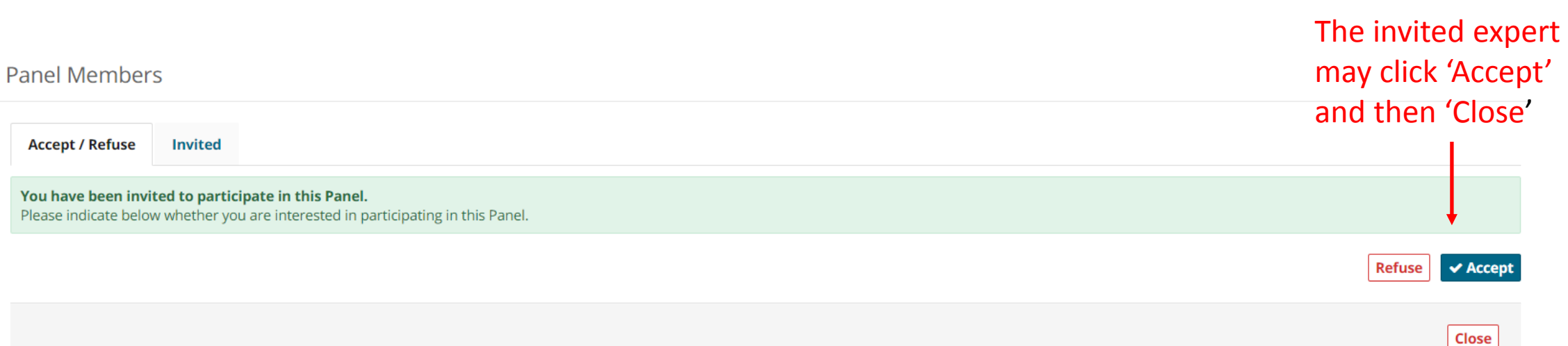

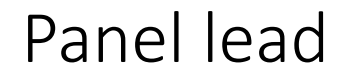

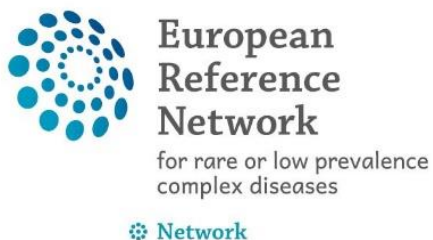

Hematological Diseases (ERN EuroBloodNet)

• As a panel lead you are able to accept or refuse the invitation for the others on behalf of yourself, you are also able to give the 'Lead' to a panel member

**Panel Selection Available Invited Invite Guest Members Forward Panel Invited Panel Members Name Specialisation Status** When bloodnetcoordinator Lead Invited: 23/Apr/2019 bloodnethpuser2 testuser Invited: 23/Apr/2019 Surgeon Accepted  $\sim$ Accepted: 23/Apr/2019 bloodnethpuser4 testuser Invited: 23/Apr/2019 biologist Invited  $\sim$ Surgeon bloodnethpuser5 testuser Accept Invited: 23/Apr/2019 Refuse Set As Lead Close

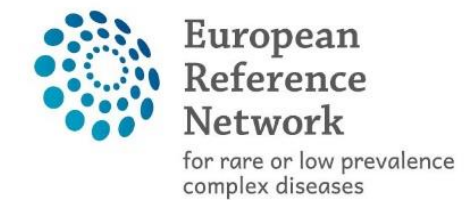

### Panel selection done -> Moving to data completion

⊕ Network

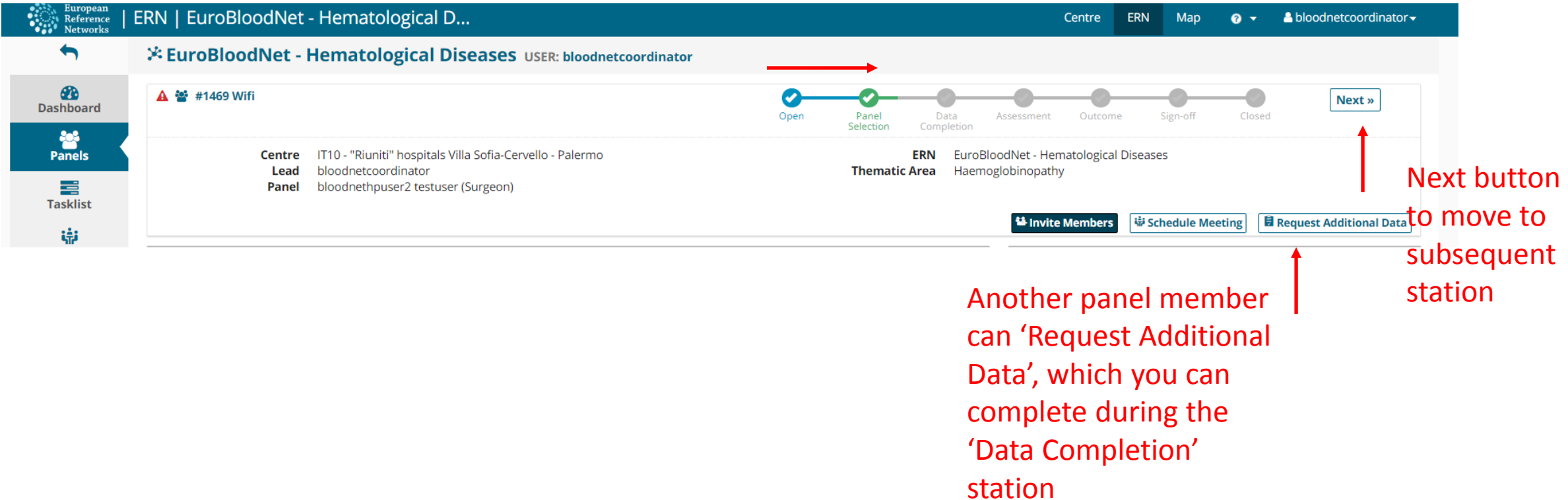

Data completion and assessment

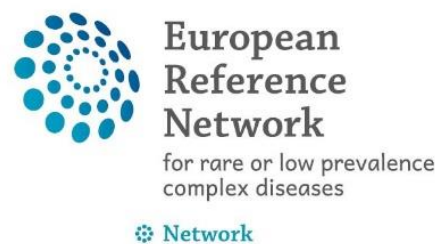

expert can give an advice

- Once you move to the Data completion station you should report all major data in the consultation form.
- After having reported important information to enable invited experts to give their assessment they can record their contribution at the Assessment level.

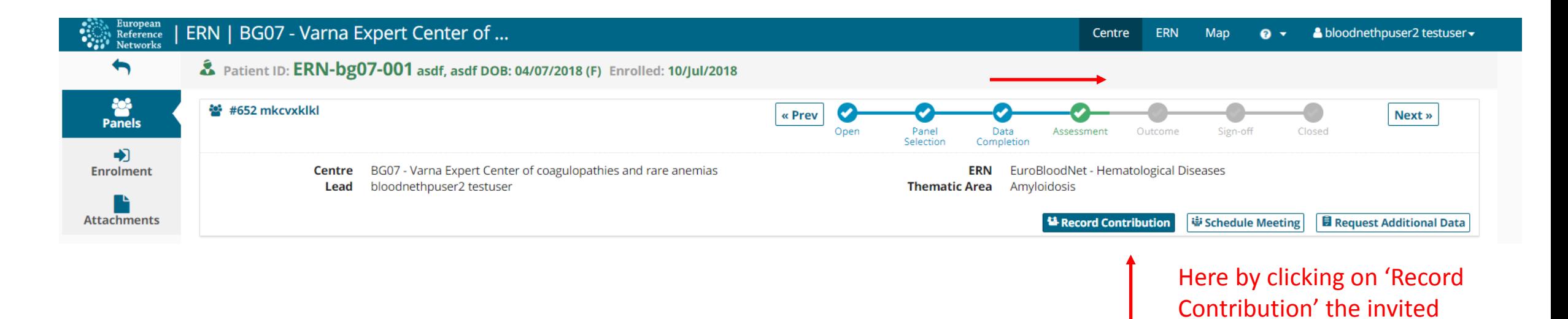

#### Assessment

**Panel Contributions** 

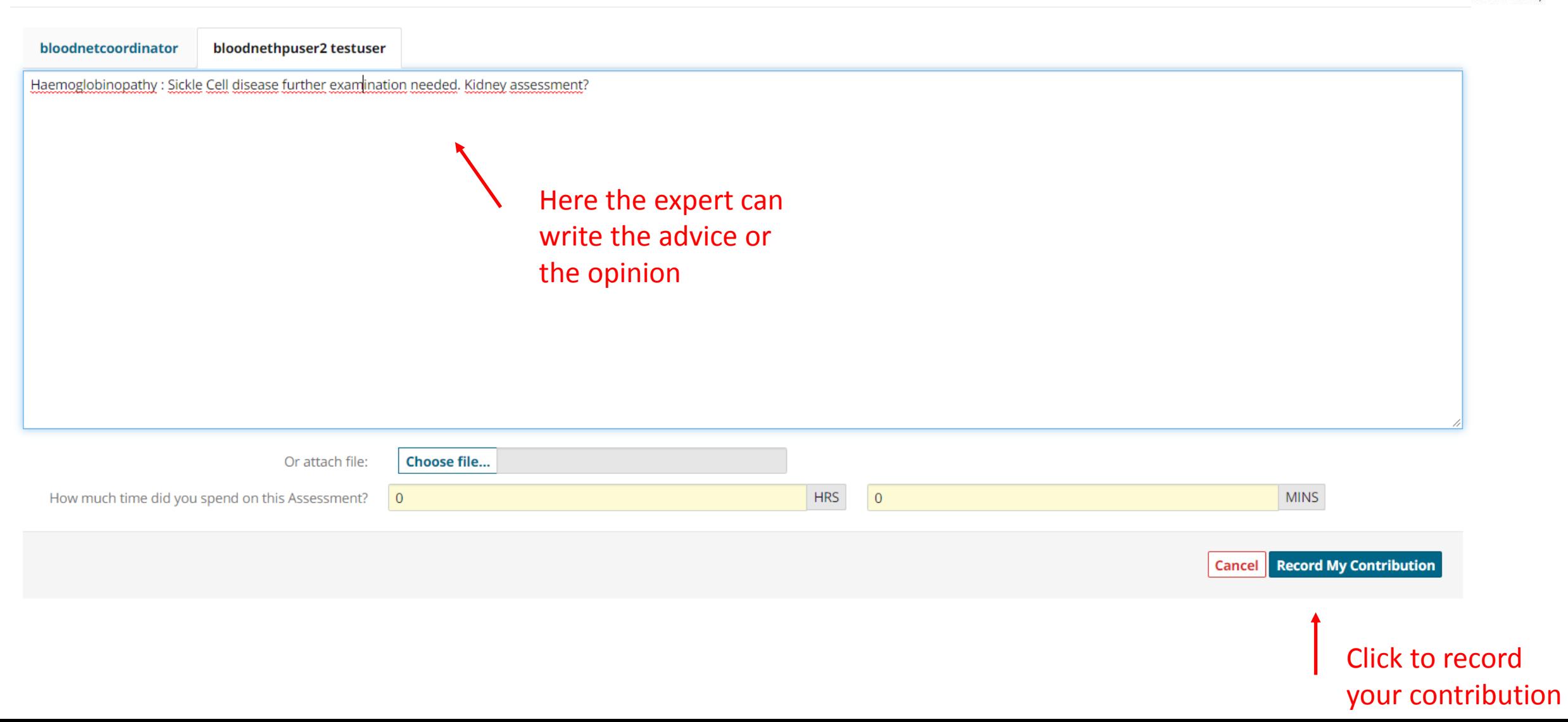

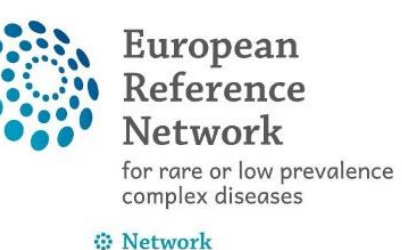

uroBloodNet)

#### Transition to Outcome

When the Panel lead has received contribution from invited experts the Panel lead can choose to make the transition to the Outcome station

T

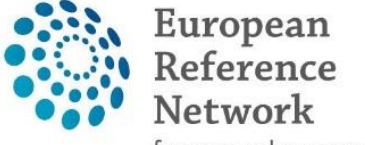

for rare or low prevalence<br>complex diseases

⊕ Network

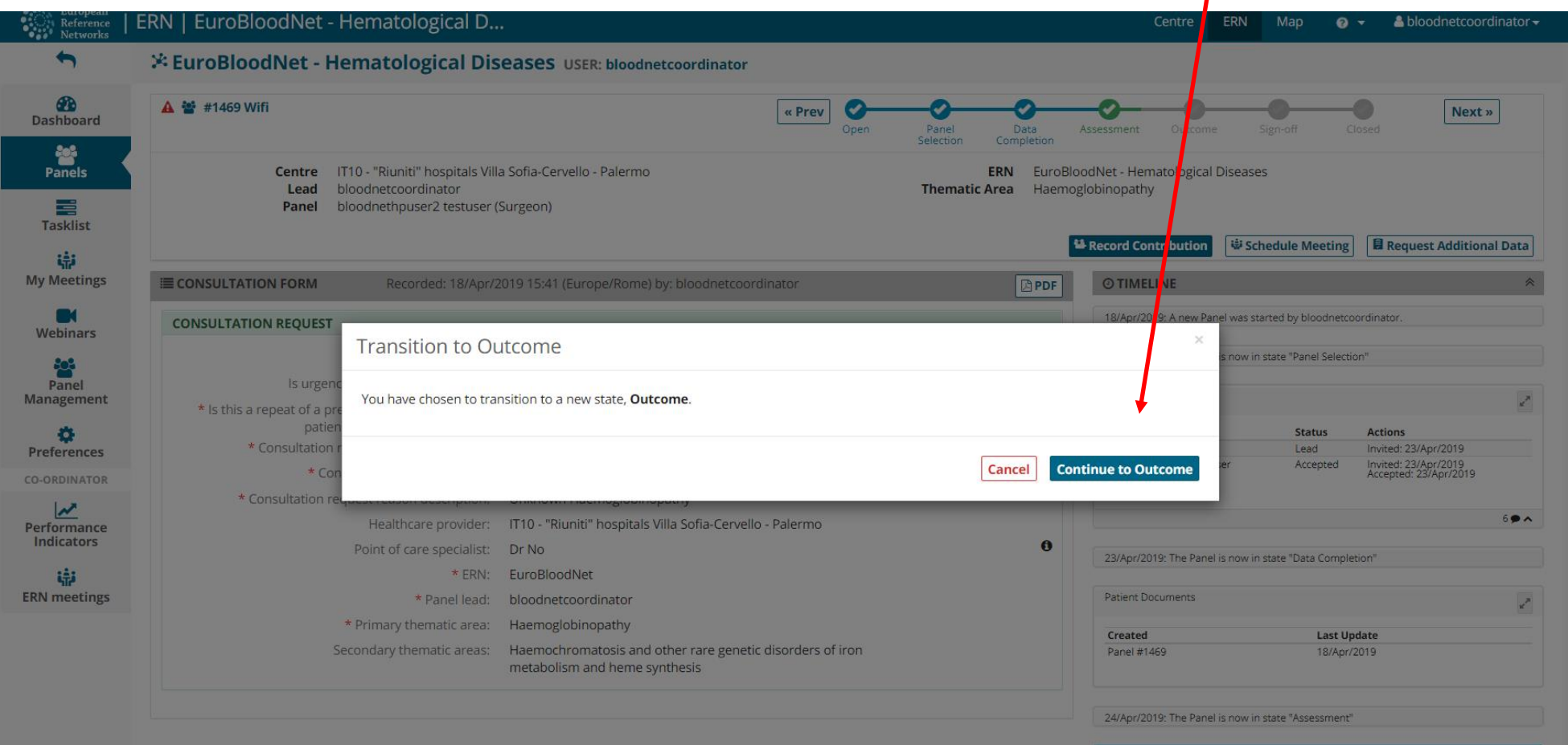

#### Record Outcome

Outcome can be recorded by clicking on the 'Record Outcome' button

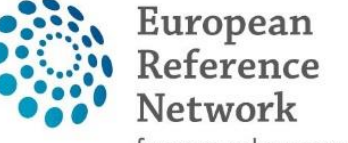

for rare or low prevalence complex diseases

**O** Network Hematological Diseases (ERN EuroBloodNet)

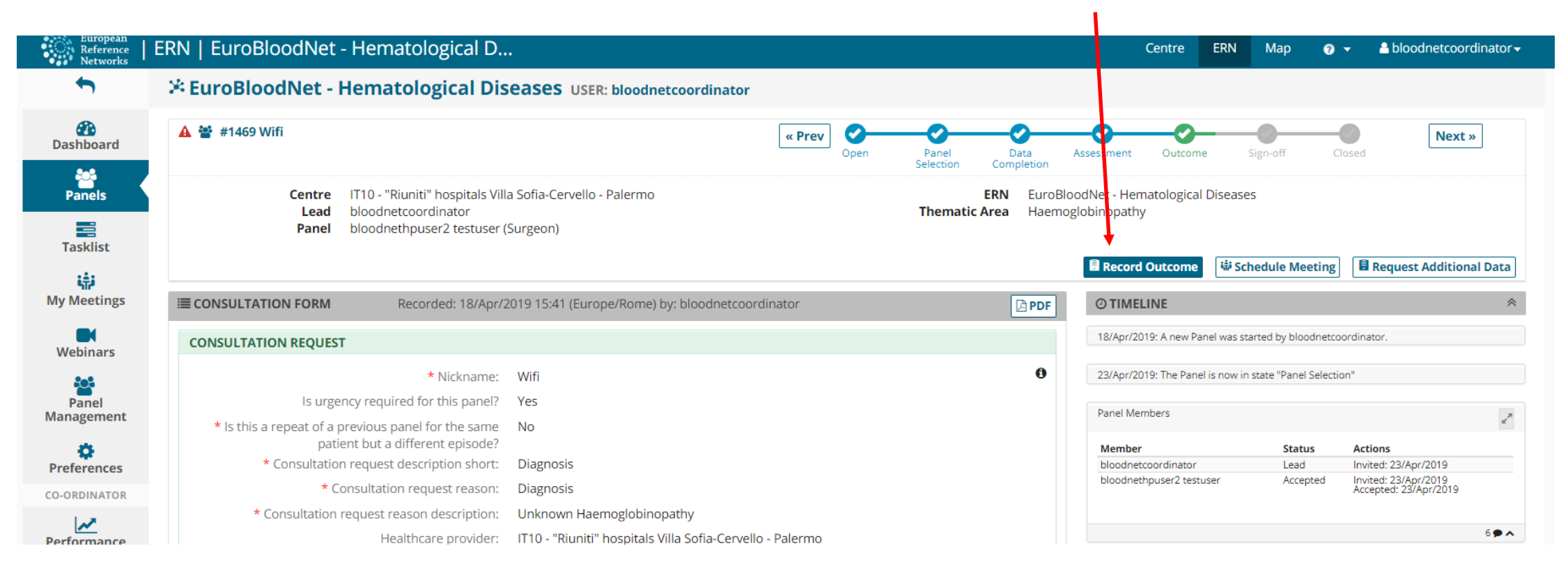

### Record Outcome (2)

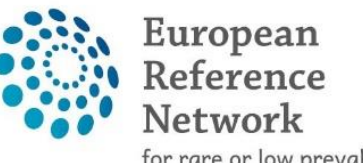

for rare or low prevalence complex diseases

⊕ Network

Hematological Diseases (ERN EuroBloodNet)

#### Panel Outcome (draft)

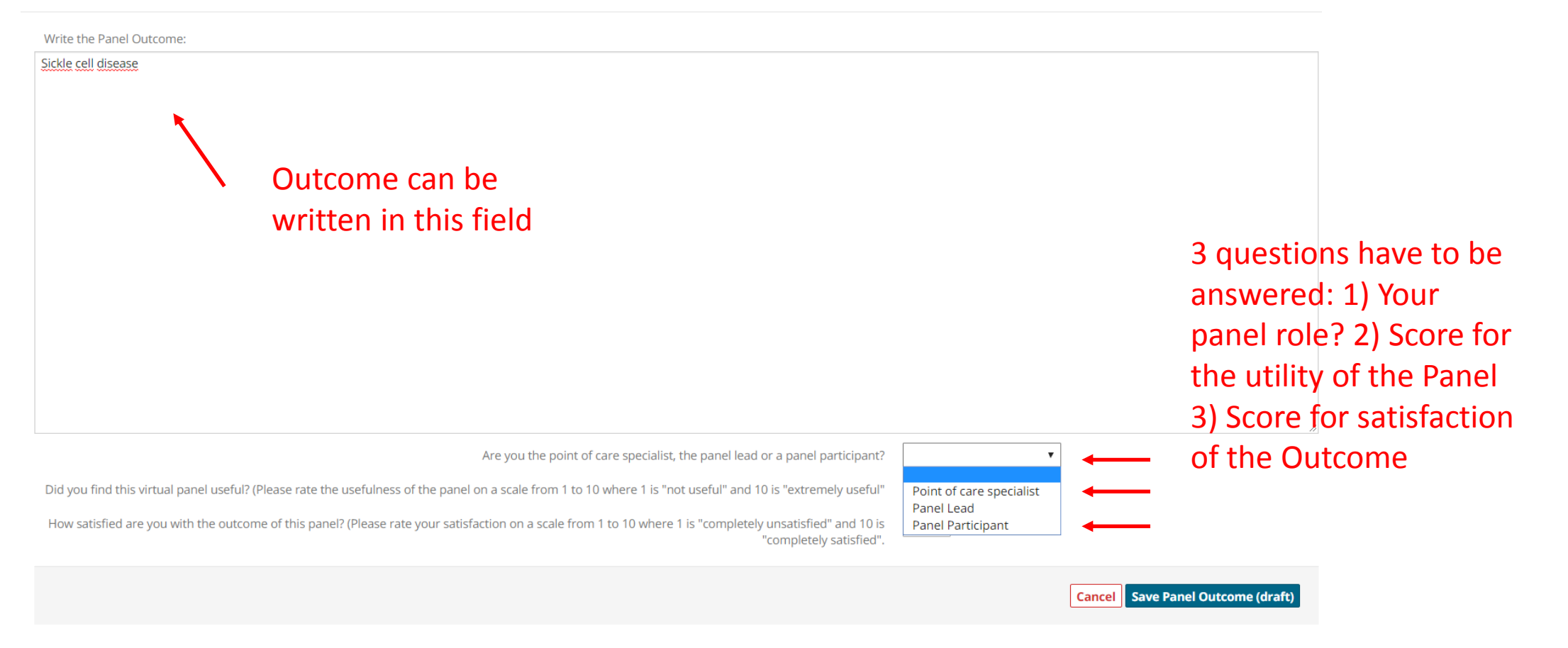

#### Transition to sign-off

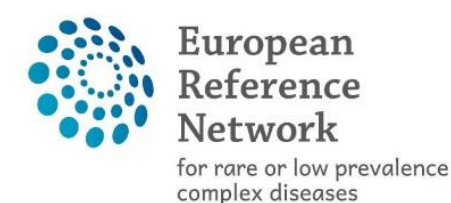

**⊕** Network

Hematological Diseases (ERN EuroBloodNet)

#### The Panel lead makes the transition to the Sign-off station and signs it off when the outcome has been confirmed.

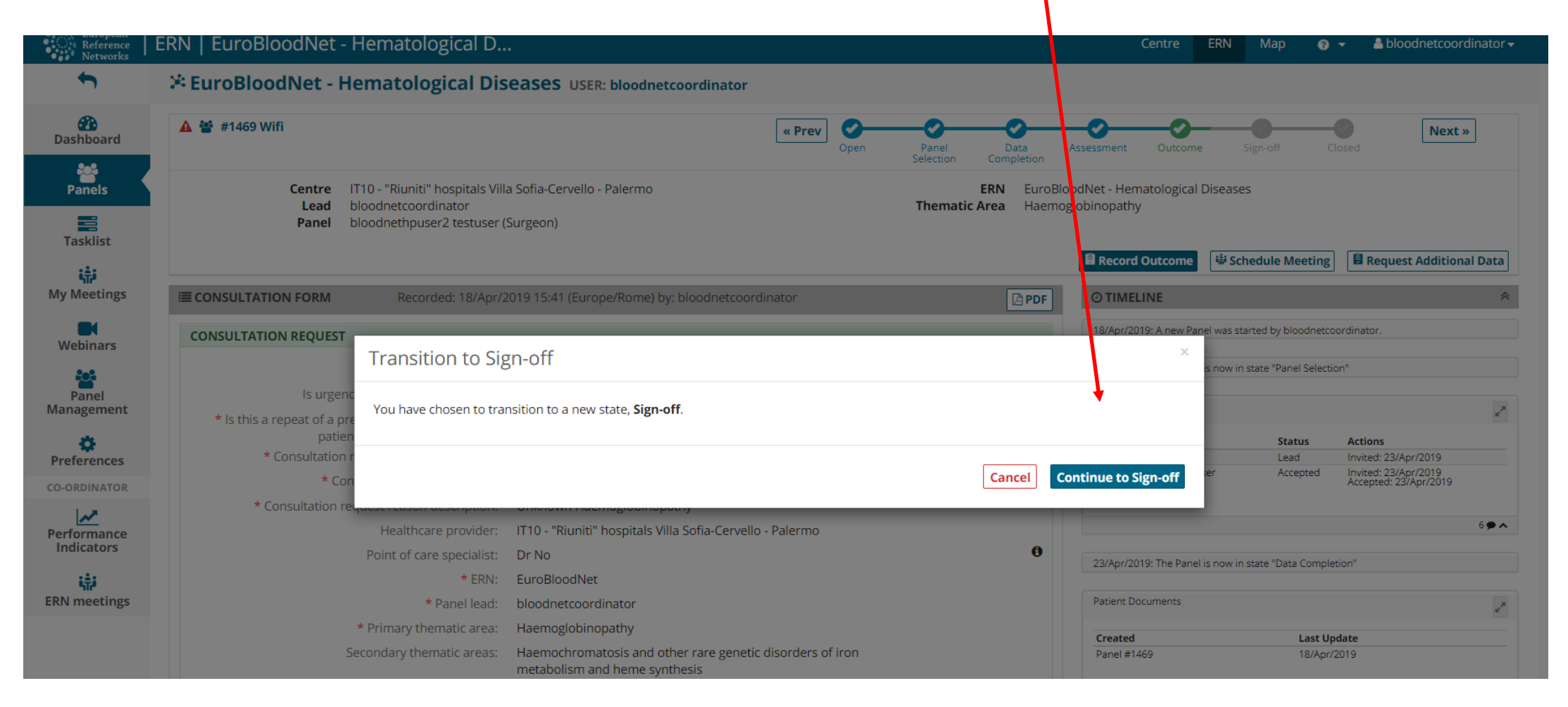

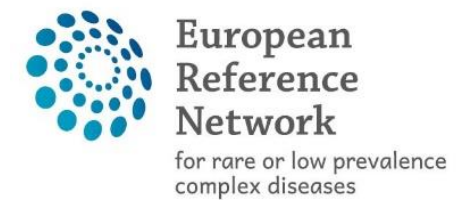

#### Sign-off Panel Outcome

⊕ Network

Hematological Diseases (ERN EuroBloodNet)

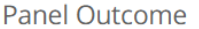

Write the Panel Outcome:

Sickle cell disease

#### The Panel Lead signs off the Panel Outcome to confirm it.

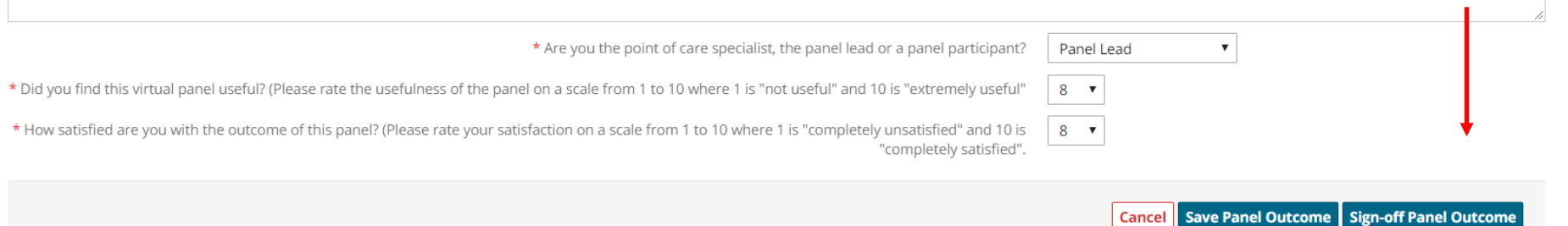

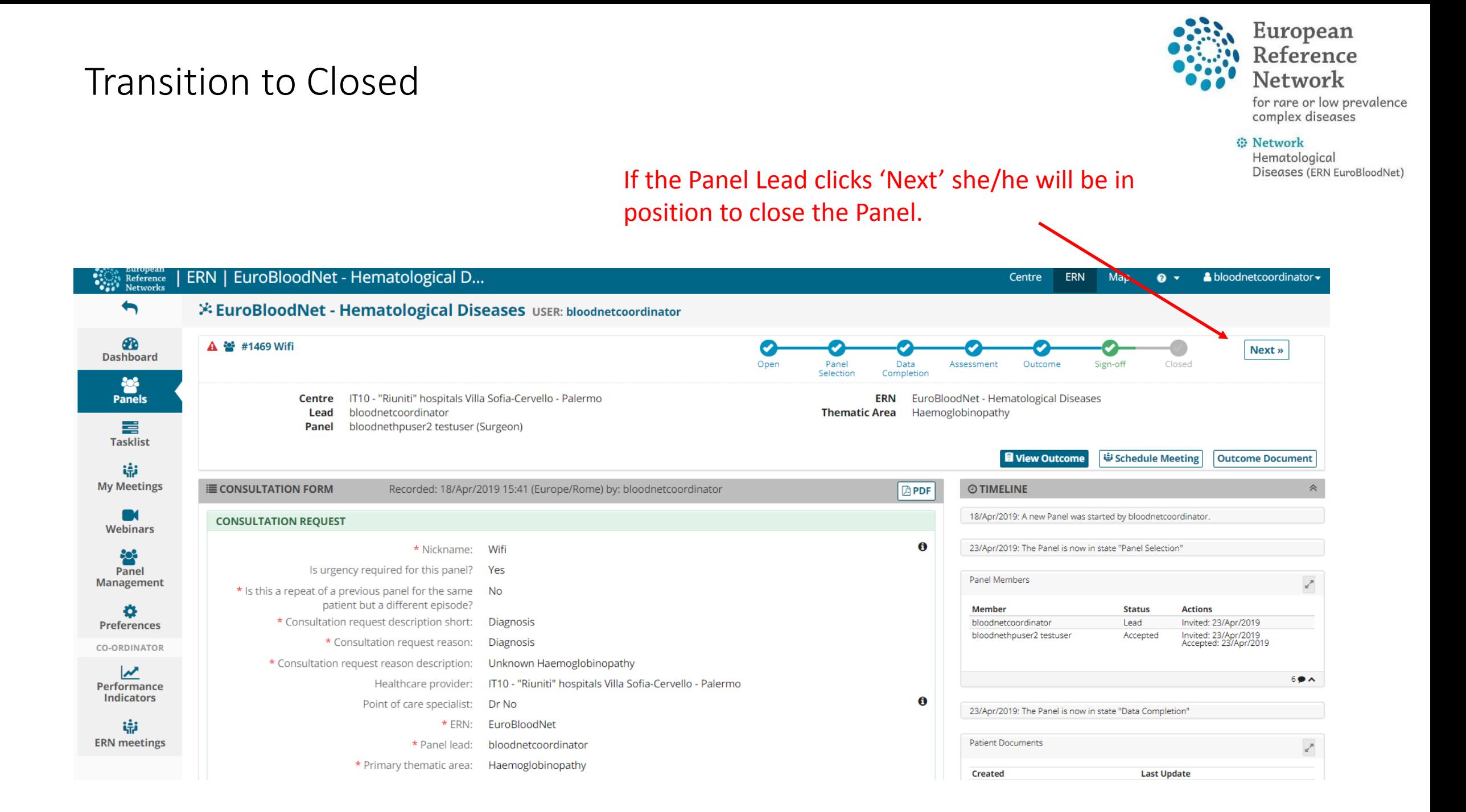

#### Closed Panel

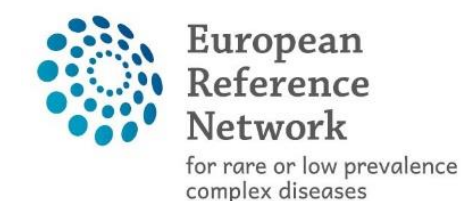

**⊕** Network Hematological Diseases (ERN EuroBloodNet)

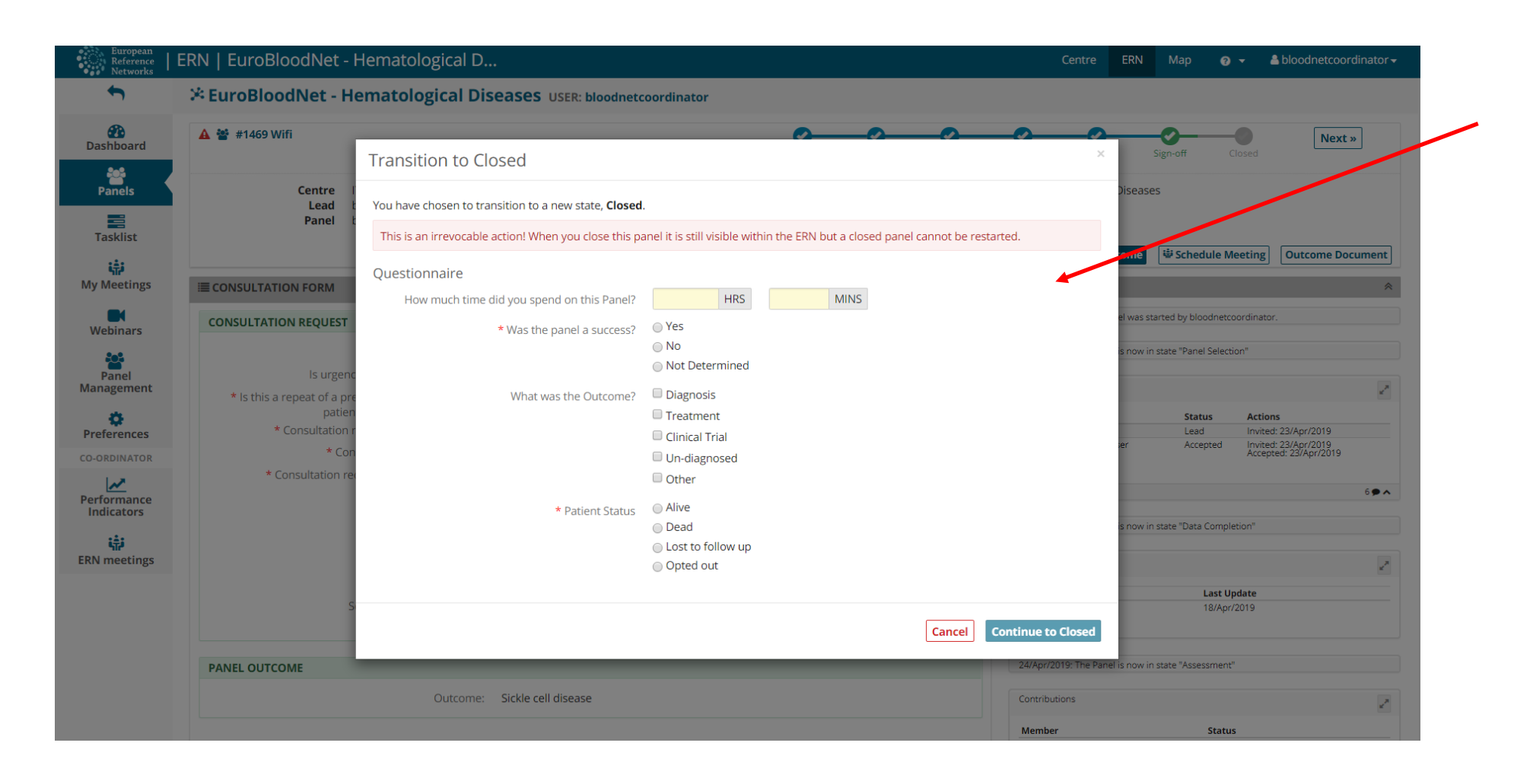

When clicking 'Next' this message appears and a small questionnaire has to be filled in

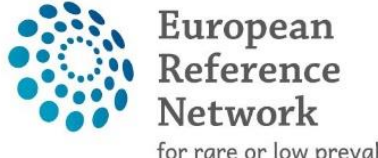

for rare or low prevalence complex diseases

#### **⊕** Network

Hematological Diseases (ERN EuroBloodNet)

#### **ERN | EuroBloodNet - Hematological D... Sensity European**<br> **Sensity Reference**<br> **Sensity Networks** Centre **ERN** Map  $\triangle$  bloodnetcoordinator  $\triangle$  $\mathbf{a}$   $\mathbf{v}$  $\blacklozenge$ **※ EuroBloodNet - Hematological Diseases** USER: bloodnetcoordinator  $\bigcirc$ **A**  $\frac{32}{27}$  #1469 Wifi Ø **Archive Dashboard** Open Data Closed Panel Assessment Outcome Sign-off Completion Selection **Panels** Centre IT10 - "Riuniti" hospitals Villa Sofia-Cervello - Palermo **ERN** EuroBloodNet - Hematological Diseases Lead bloodnetcoordinator Thematic Area Haemoglobinopathy 〓 Panel bloodnethpuser2 testuser (Surgeon) **Tasklist** Archiving **圓 Make Data Available for ERN Databases/Registries Outcome Document** 谝 Panel **My Meetings E CONSULTATION FORM** Recorded: 18/Apr/2019 15:41 (Europe/Rome) by: bloodnetcoordinator **O TIMELINE APDF** r k 18/Apr/2019: A new P was started by bloodnetcoordinator **CONSULTATION REQUEST** Webinars  $\mathbf{0}$ 23/Apr/20 he Panel is now in state "Panel Selection" \* Nickname: Wifi နှင့် Is urgency required for this panel? Yes Panel el Members **Management** \* Is this a repeat of a previous panel for the same No patient but a different episode? **Member** 春 **Status Actions** \* Consultation request description short: Diagnosis bloodnetcoordinator Lead Invited: 23/Apr/2019 **Preferences** Invited: 23/Apr/2019<br>Accepted: 23/Apr/2019 bloodnethpuser2 testuser Accepted \* Consultation request reason: **Diagnosis CO-ORDINATOR** University Reposition Make Data Available \* Consultation request reason description:  $\overline{\mathbf{v}}$  $69A$ Healthcare provider: Performance **Indicators** for ERN  $\mathbf 6$ Point of care specialist: Dr No 23/Apr/2019: The Panel is now in state "Data Completion" 审  $*$  ERN: EuroBloodNet Databases/Registries**ERN** meetings **Patient Documents** \* Panel lead: bloodnetcoordinator \* Primary thematic area: Haemoglobinopathy **Created Last Update** Secondary thematic areas: Haemochromatosis and other rare genetic disorders of iron Panel #1469 18/Apr/2019 metabolism and heme synthesis

Panel closed - Archive

Meeting scheduling to discuss a Panel

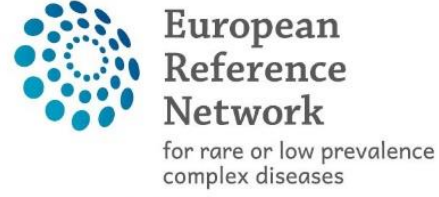

**⊕** Network Hematological Diseases (ERN EuroBloodNet)

- The Meeting option is available during Panel discussion.
- How to schedule a Meeting

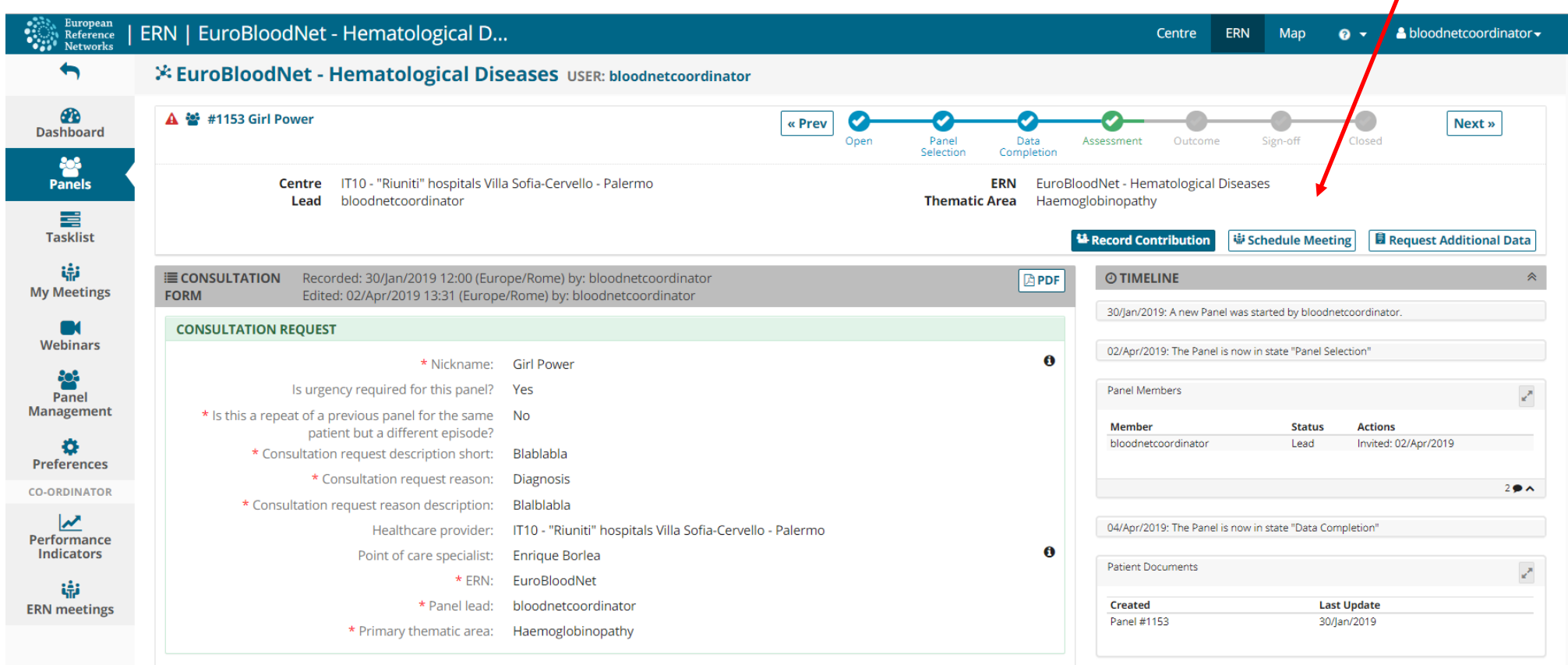

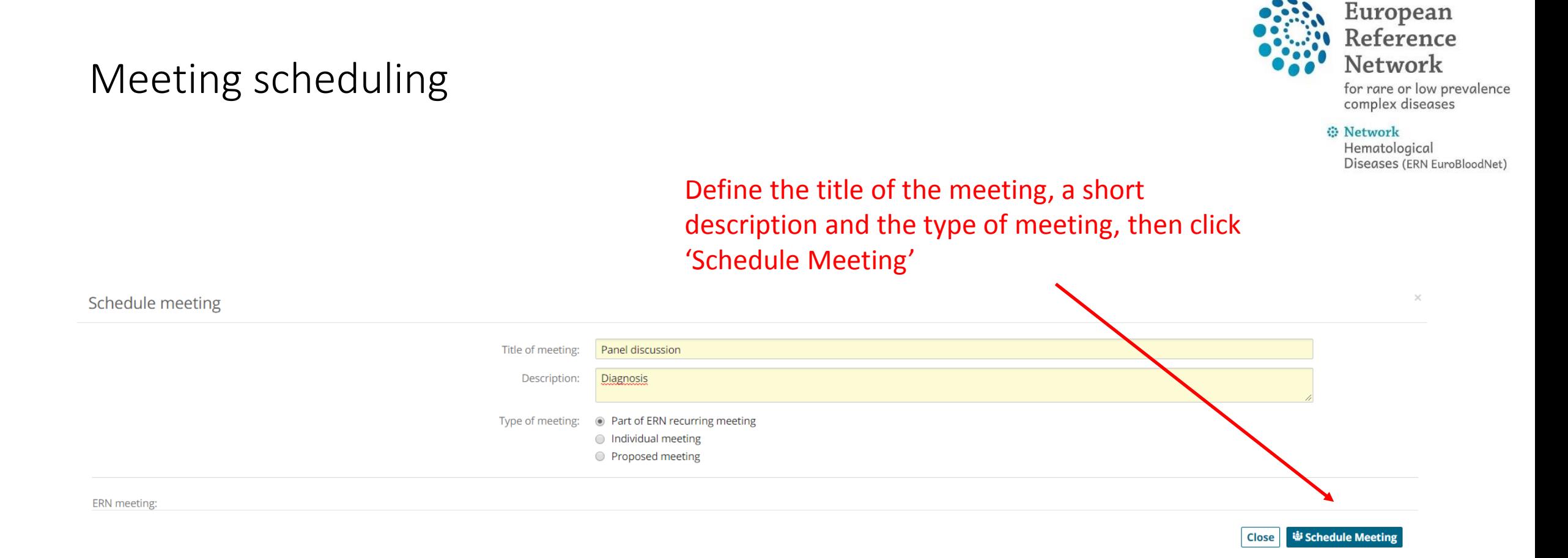

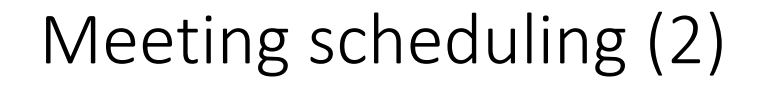

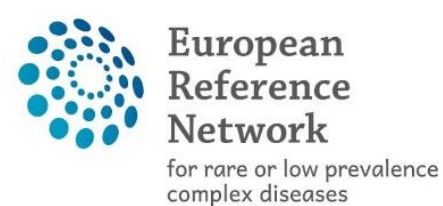

⊕ Network Hematological Diseases (ERN EuroBloodNet)

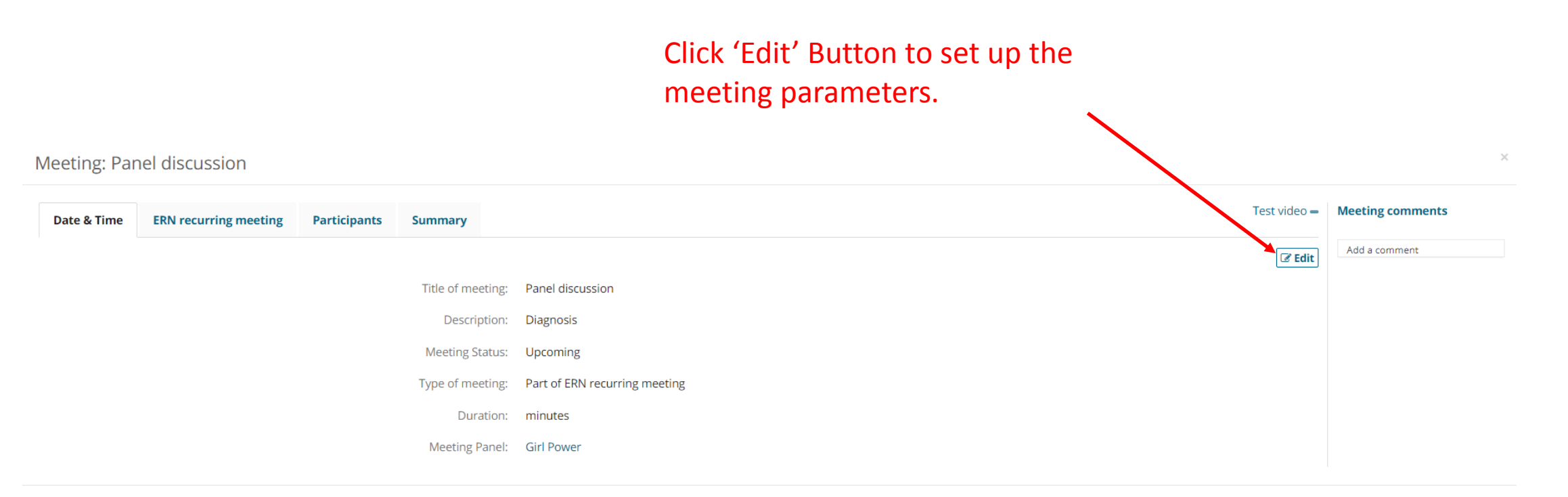

Close

#### Meeting parameters

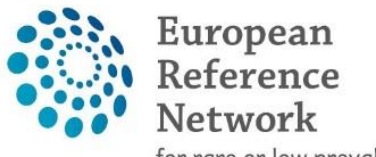

for rare or low prevalence<br>complex diseases

⊕ Network

Hematological Diseases (ERN EuroBloodNet)

 $\times$ Meeting: Panel discussion Test video = Meeting comments **Date & Time Participants Summary** Add a comment Title of meeting: Panel discussion Description: Diagnosis Meeting Status: © Upcoming  $\bigcirc$  Started ○ Finished C Cancelled Type of meeting: Individual meeting Duration: minutes  $\mathbf{m}$ Europe/Rome dd/Mmm/yyyy When: hh:mm Cancel Update

# Thank you

Contact if you need help:

[Fahed.ahssini@erasme.ulb.ac.be](mailto:Fahed.ahssini@erasme.ulb.ac.be)